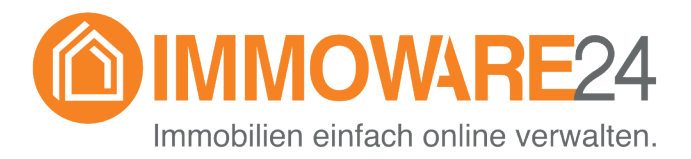

# **Anleitung für das Modul Grundsteuerreform 2022**

- Stand 07/2022 -

## **Einleitung**

Mit der Einführung des Grundsteuerreformgesetzes muss zum Stichtag 1.1.2022 für Grundstücke eine neue Bewertung erfolgen. Wie bisher bildet der Grundstückswert dabei die Grundlage. Zukünftig kommen aber auch aus zusätzlichen Quellen Informationen wie Nettokaltmiete und Bodenrichtwert hinzu.

Um eine korrekte Einordnung vergleichbarer Grundstücke vornehmen zu können, werden verschiedene Informationen über die Grundstücke benötigt. Zudem soll die Bewertung regelmäßig erneuert werden.

Durch eine Öffnungsklausel ist es den Bundesländern möglich, vom Bundesmodell abzuweichen. Damit können sich die Angaben innerhalb der Feststellungserklärung je Bundesland unterscheiden.

Neben einer Vielzahl von Informationen zum Grundstück, müssen auch detaillierte Informationen zur Eigentümerschaft übermittelt werden.

### **Hinweise zur Bestellung/Aktivierung**

 *Immoware24 liefert* **keine ausgefüllten Erhebungsformulare** *und* **auch keine Steuerberatung***, sondern listet nur im Immoware24 Verwaltungssystem gespeicherte Daten auf und stellt sie gesammelt zur Verfügung. Ebenfalls stellt Immoware24 keine Listen bereit, die zum automatischen Import in Steuerprogrammen geeignet sind, da die hinterlegten Informationen – je nach Fall – bewertet werden müssen.*

*Die verfügbaren Exporte und Möglichkeiten des Moduls sind darauf ausgelegt, die Informationsbeschaffung für den Eigentümer so einfach wie möglich zu halten. Wir bitten jeden unserer Kunden genau zu prüfen, ob er über die reine Lieferung von Informationen und Dokumenten hinaus Leistungen – vor allem im Bereich der Steuerberatung – erbringen kann und möchte. Unsere allgemeine Empfehlung ist, dass Sie Ihren Eigentümern Informationen ebenfalls nur zur weiteren Verarbeitung (entweder durch den Eigentümer selbst oder einen Steuerberater) bereitstellen, um Ihr Haftungsrisiko zu begrenzen.* 

*Wir möchten Ihnen gerne das* **Webinar "Grundsteuerreform"** *in der Immoware24 Academy empfehlen.*

*https://www.immoware24.de/academy*

Einzelne Felder werden einmalig auf Grund der Datenlage zum Stichtag 1.1.2022 beim Aktivieren des Moduls errechnet. Sollten Sie für Ihre Einheiten die System-Umlageschlüssel "Wohnfläche/Gewerbefläche" (bzw. Wohnfläche bei WEG Objekten) und "Miteigentumsanteil" nicht erfasst haben, so können diese auch nicht vorausgefüllt werden. Diese Werte müssen dann händisch befüllt werden.

#### **Quellen**

Weiterführende Informationen zum Thema Grundsteuer finden Sie hier. https://www.bstbl.de/daten/bilder/pdf/1\_21/10239221.PDF https://www.bstbl.de/Document?quelle=1\_21&exemplar=BSTBL\_I\_2021\_24\_2391.htm https://www.bstbl.de/Document?quelle=1\_21&exemplar=BSTBL\_I\_2021\_24\_2334.htm FAQ unter: https://www.bundesfinanzministerium.de/Content/DE/FAQ/faq-die-neue-grundsteuer.html

#### **Komponenten**

Das Modul greift im Wesentlichen auf 3 Komponenten in Immoware24 zurück, mit denen Sie die Daten pflegen und weitergeben können.

- 1.Benutzerdefinierte Felder zur Pflege von bisher nicht erfassten Daten
- 2.Platzhalter und Serienbriefe
- 3.CSV-Reporting, falls Sie die Daten außerhalb von Immoware24 bearbeiten wollen

#### **Datenpflege und benötigte Informationen**

Die benötigten Informationen leiten sich größtenteils von folgenden Quellen ab:

- Grundbuch
- Teilungserklärung
- Lageplan

Viele Informationen sind bereits in Ihrem Immoware24 Verwaltungssystem erfasst und können bereitgestellt werden. Einige Besonderheiten sind aber ggf. für die Erhebung zusätzlich zu erfassen.

Die folgenden Listen können Eigentümern viel Zeit bei der Beschaffung dieser Informationen sparen und Sie können die Informationen auf Nachfrage leicht bereitstellen.

Gleichzeitig sind die Informationen so angelegt, um für alle Erhebungsmodelle hilfreich zu sein.

#### **Benutzerdefinierte Felder**

Folgende benutzerdefinierte Felder werden automatisch mit der Aktivierung des Moduls in Ihrem Account angelegt. Sie können diese mit den entsprechenden Informationen befüllen.

Diese Felder stehen Ihnen in Serienbriefen als Platzhalter zur Verfügung.

Sollten Sie weitere Felder benötigen, so können Sie diese anlegen und für Platzhalter in Serienbriefen nutzen.

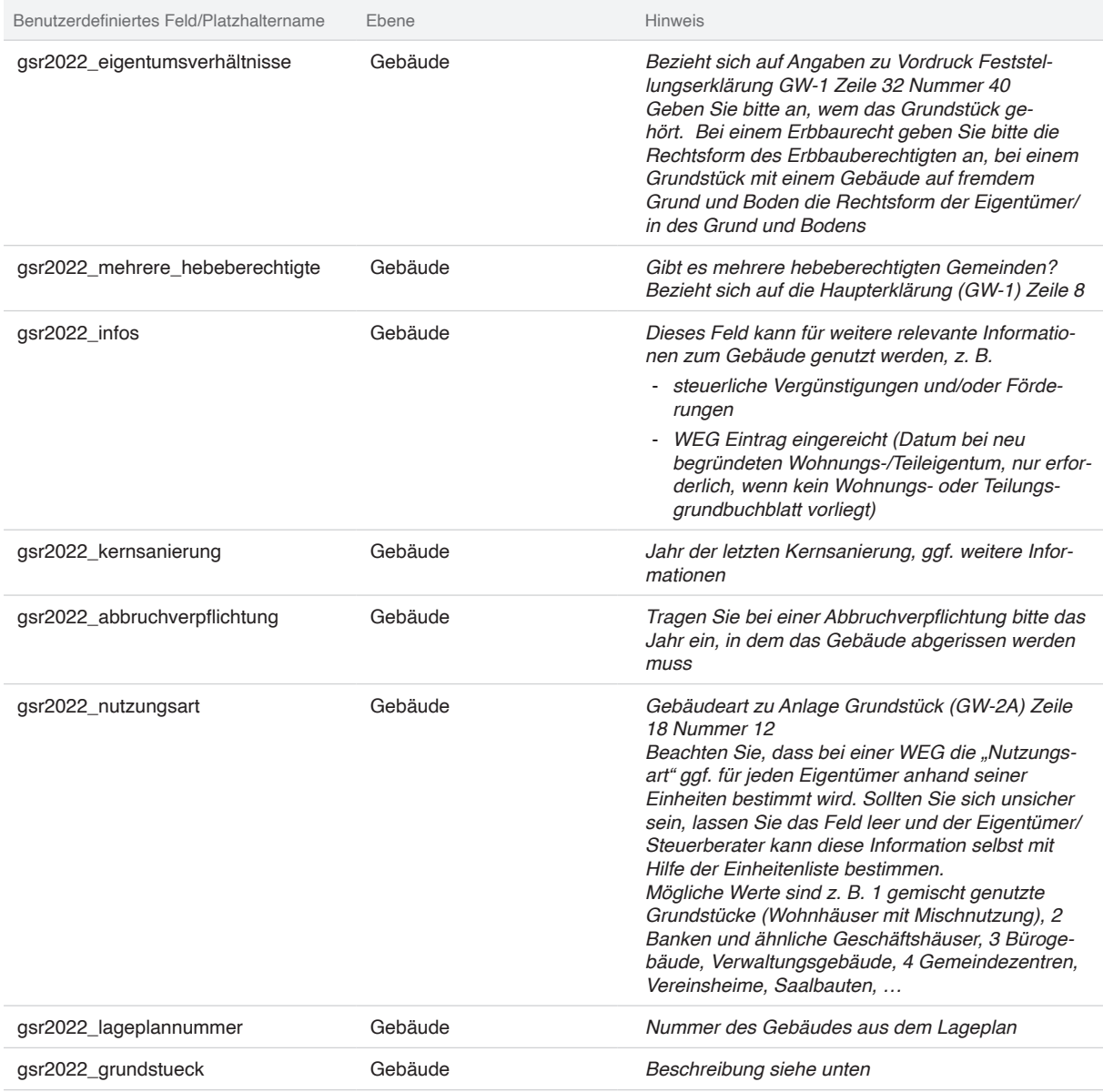

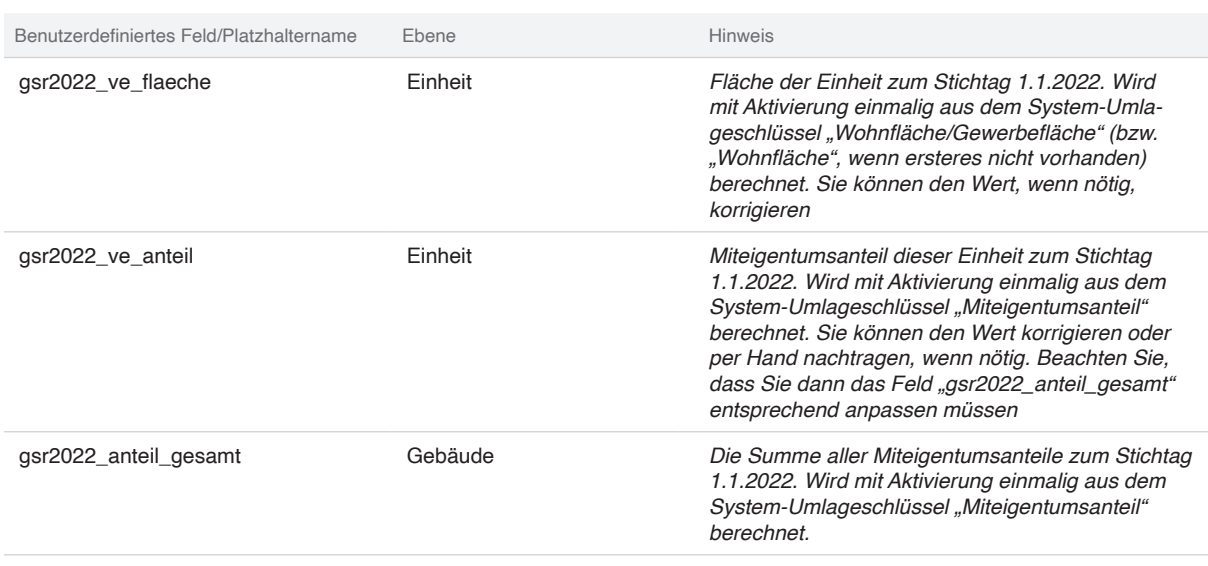

Die Felder "gsr2022\_ve\_flaeche", gsr2022\_anteil\_gesamt und "gsr2022\_ve\_anteil" werden einmalig beim Freischalten des Moduls für die vorhandenen Einheiten erstellt. Sollten Sie zu einem späteren Zeitpunkt neue Einheiten erstellen/übernehmen, so können Sie eine neue Berechnung der Daten beim Support anfragen oder die Daten per Hand erfassen. Das automatische Befüllen der Daten setzt aber voraus, dass der entsprechende Umlageschlüssel zum Zeitpunkt 1.1.2022 an den Einheiten vorhanden ist.

Sollten Sie Miteigentumsanteile korrigieren wollen, so können Sie dies in den entsprechenden Einheiten tun. Da sich durch die Änderung in einer Einheit die Gesamtsumme verändert, müssen Sie diese ebenfalls korrigieren. Damit Sie dies nicht in jeder Einheit tun müssen, hängt die Summe am Gebäude.

#### **Das Feld Grundstückinformationen**

Ebenfalls eine Besonderheit ist das Feld "gsr2022\_grundstueck". In diesem können detaillierte Informationen zum Grundstück eingetragen werden, die zu dem Gebäude/wirtschaftlicher Einheit gehören. Diese werden übersichtlich in eine Tabelle eingetragen. Um diese fehlerfrei drucken zu können, achten Sie bitte auf:

- Kurze Zelleninhalte
- Wörter sollten möglichst wenig Zeichen haben (max. 10). Längere Wörter sollten manuell getrennt werden, z. B. "Grund-buchblatt"

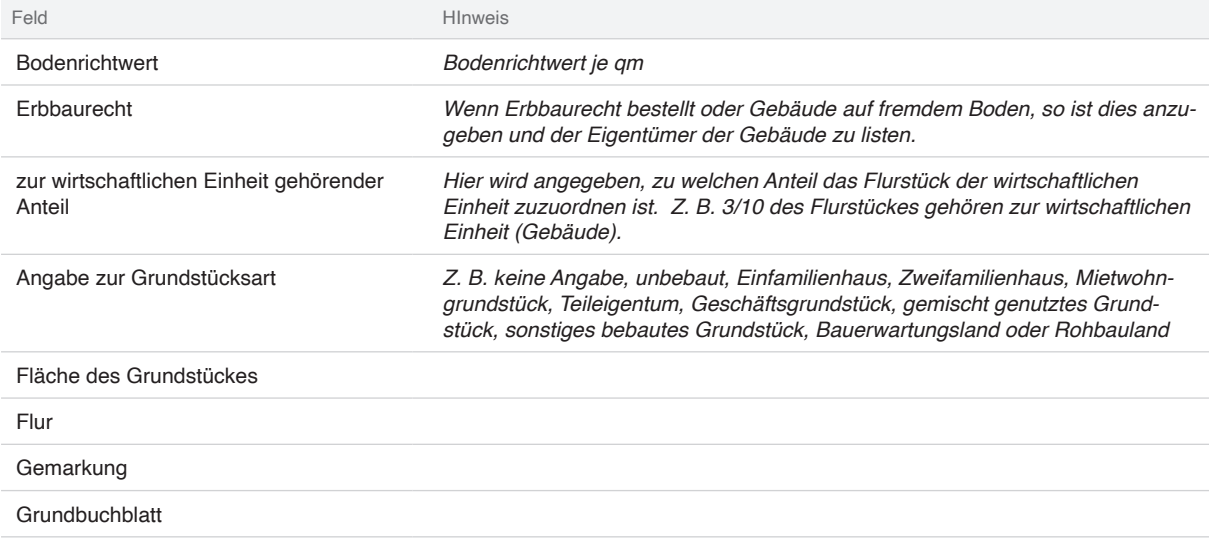

Das Feld "gsr2022\_grundstueck" wird bereits für alle (bei Aktivierung des Moduls) bestehenden Gebäude, angelegt und mit der unten dargestellten (leeren) Tabelle vorbefüllt.

Sollten sie danach ein neues Gebäude anlegen, so können Sie die Tabelle wie folgt aus einem bestehenden Feld kopieren.

- Bearbeiten Sie die benutzerdefinierten Felder in dem bestehenden Gebäude
- Wählen Sie in dem Feld "gsr2022\_grundstueck" im Menü "Ansicht" und dann "Quelltext"
- Wählen Sie den gesamten Inhalt aus und kopieren ihn in die Zwischenablage
- Öffnen Sie in dem neuen Gebäude das Feld und öffnen Sie ebenfalls die Ansicht "Quelltext"
- Fügen Sie hier die Kopie aus der Zwischenablage ein und bestätigen den Dialog mit "OK"
- Nun können Sie die Tabelle anpassen

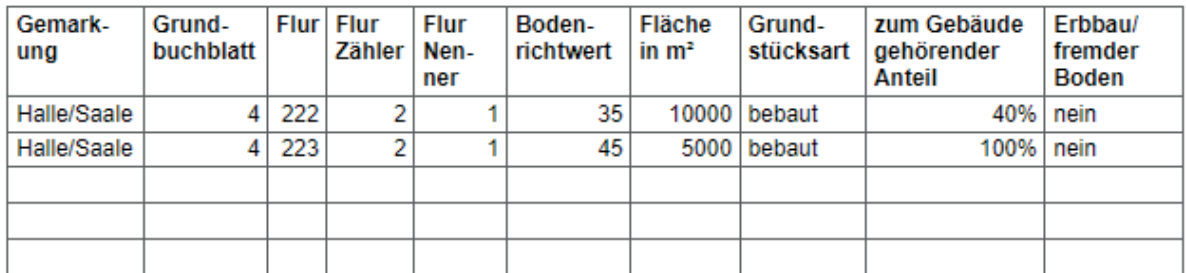

Abb. Screenshot einer möglichen Grundstück-Tabelle

#### **Dokumente zu Gebäuden oder Einheiten zuordnen**

Folgende benutzerdefinierten Felder stehen Ihnen zur Zuordnung von Dokumenten an Gebäuden **und/oder** Einheiten zur Verfügung:

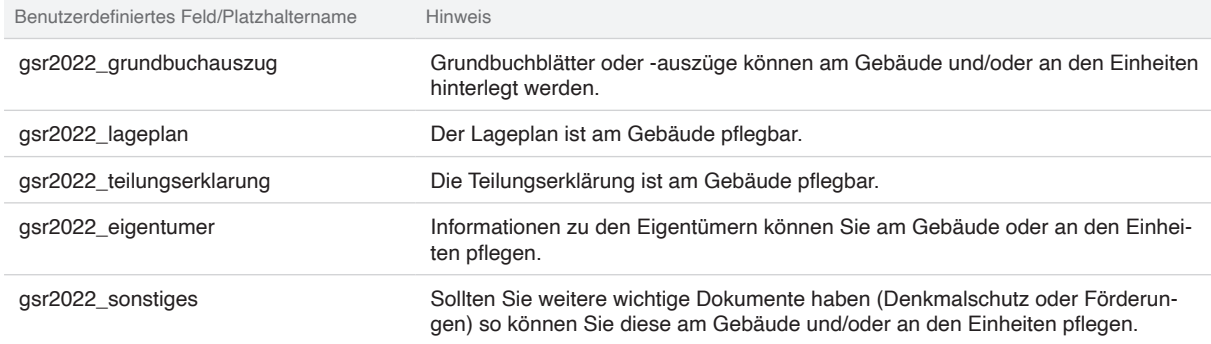

Bitte wählen Sie je nach gewünschter Individualisierung die gewünschte Zuordnung (Gebäude oder Einheit). So kann der Grundbuchauszug dem Gebäude oder der Verwaltungseinheit (z. B. Grundbuchauszug für die konkrete Einheit) zugeordnet werden. Im ersten Fall erhalten alle Empfänger des Serienbriefes den gleichen Auszug, im anderen Fall erhält jeder Empfänger die Auszüge, die an seiner Einheit hängen.

Es kann pro benutzerdefiniertes Feld nur **ein PDF-Dokument** verlinkt werden. Sollten Sie mehrere Dokumente (z. B. zum Grundbuchauszug haben), so fassen Sie diese vorher zusammen. Dafür gibt es online verschiedene (teils kostenlose) Tools. Alternativ können Sie weitere Felder anlegen.

Beachten Sie die Hinweise zum Versand mit der E-Post (siehe unten).

Haben Sie bereits andere Platzhalter an Ihren Einheiten oder Gebäuden für Dokumente genutzt, so können Sie den Serienbrief entsprechend anpassen.

## **CSV Reporting**

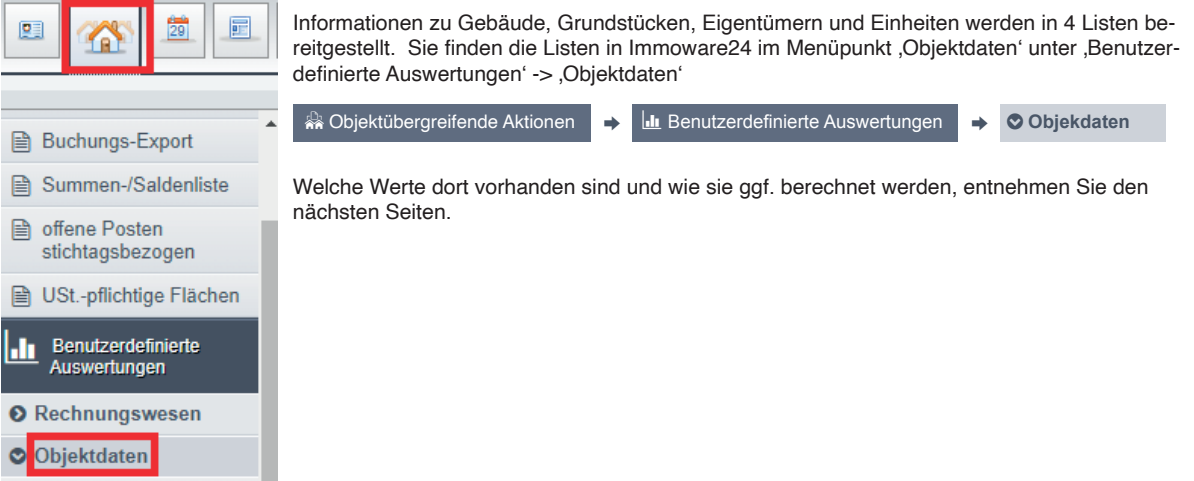

# **Gebäudeliste pro Eigentümer**

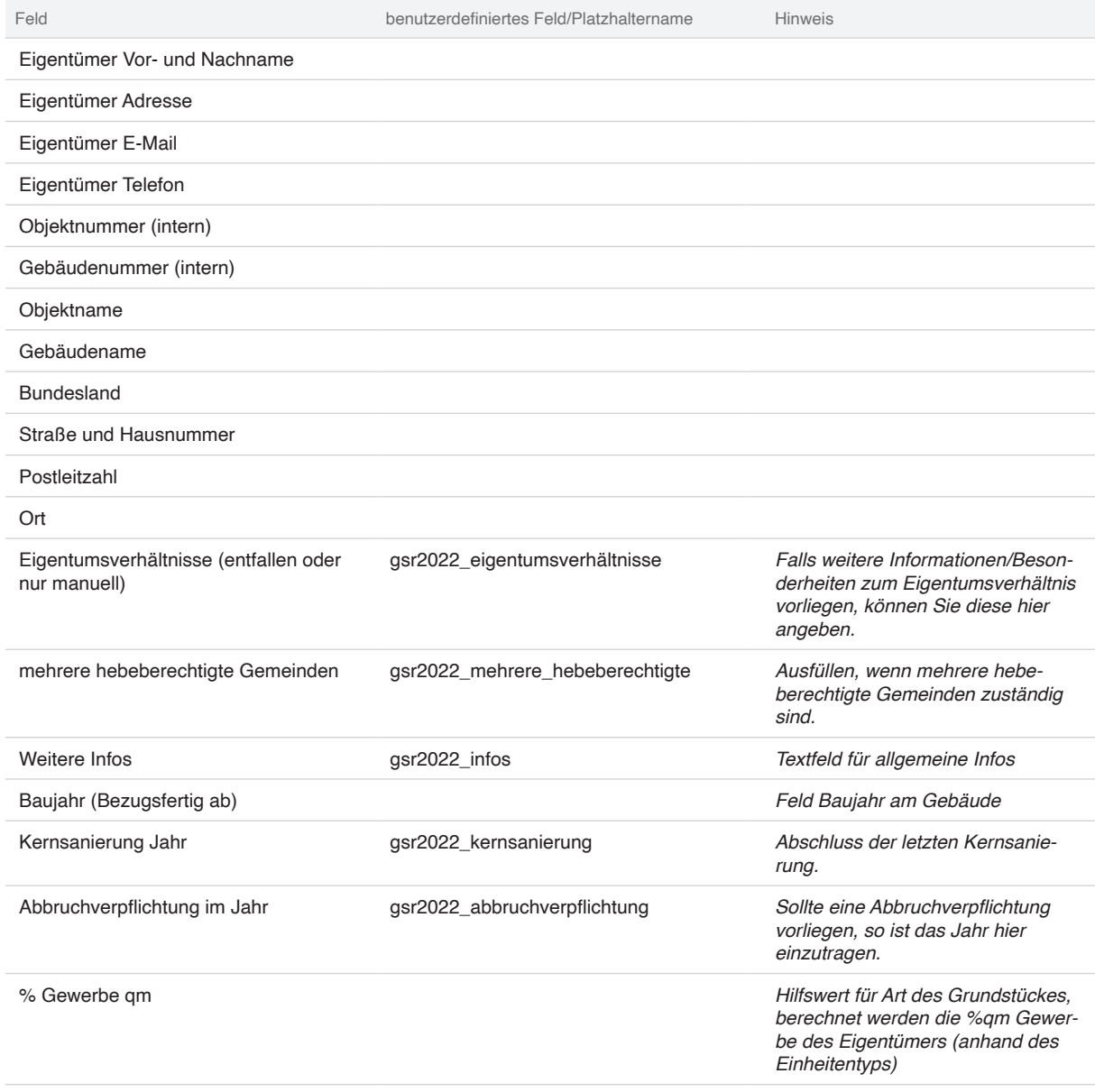

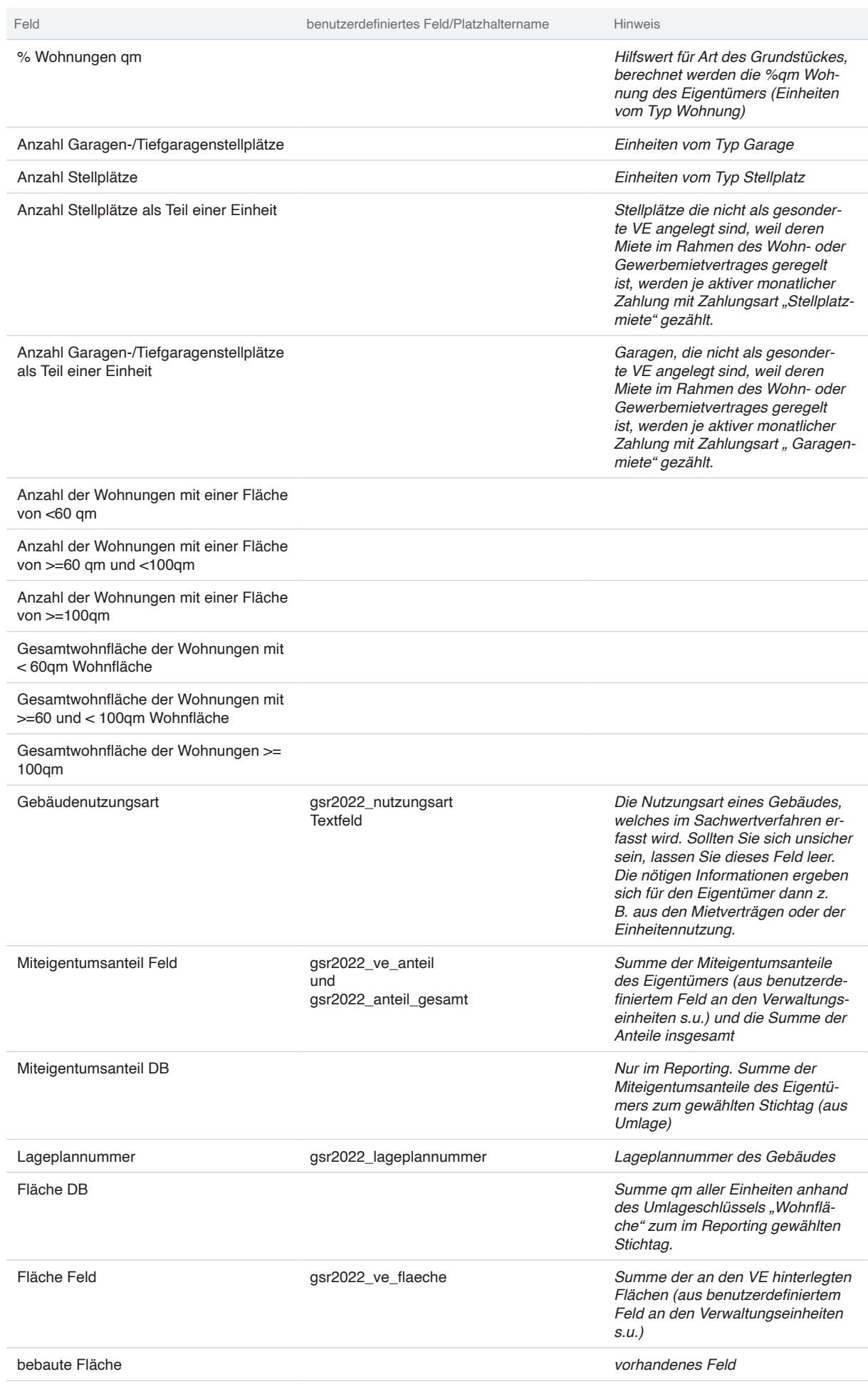

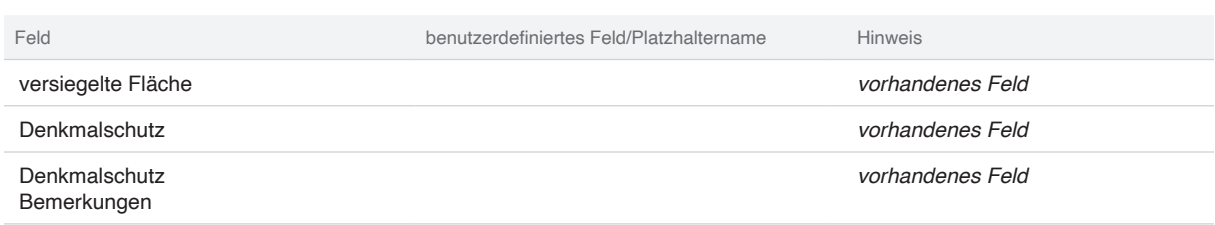

\* qm beziehen sich immer auf die Umlageschlüssel an der VE (nicht am Mietvertrag).

#### **Grundstück Liste pro Gebäude**

Die Informationen zu einem Grundstück werden wie oben beschrieben im neuen benutzerdefinierten Feld "gsr2022\_grundstueck" gepflegt. Die Liste enthält zusätzlich zu den Grundstückdaten nur Informationen zu den Kerndaten des Gebäudes und Objektes. Dies sind:

- Gebäude ID und Name/Bezeichnung
- Objekt ID und Name/Bezeichnung

Bitte beachten Sie, dass diese Liste vor allem zum Prüfen der eingegeben Daten geeignet ist. Da die komplizierte Formatierung beim Export ins csv Format verloren geht, empfehlen wir ihnen die Serienbrieffunktionalität. In dem bereitgestellten Muster, sind die Informationen aus den Grundstückdaten bereits enthalten. Alternativ können Sie wie folgt Vorgehen:

- (1) Markieren Sie und kopieren (Strg+C) Sie die gewünschten Zeilen
- (2) Fügen Sie dies in eine leere Excel ein
- (3) Markieren Sie in dieser Excel erneut den gesamten Bereich und setzen die Schriftfarbe auf "Automatisch"

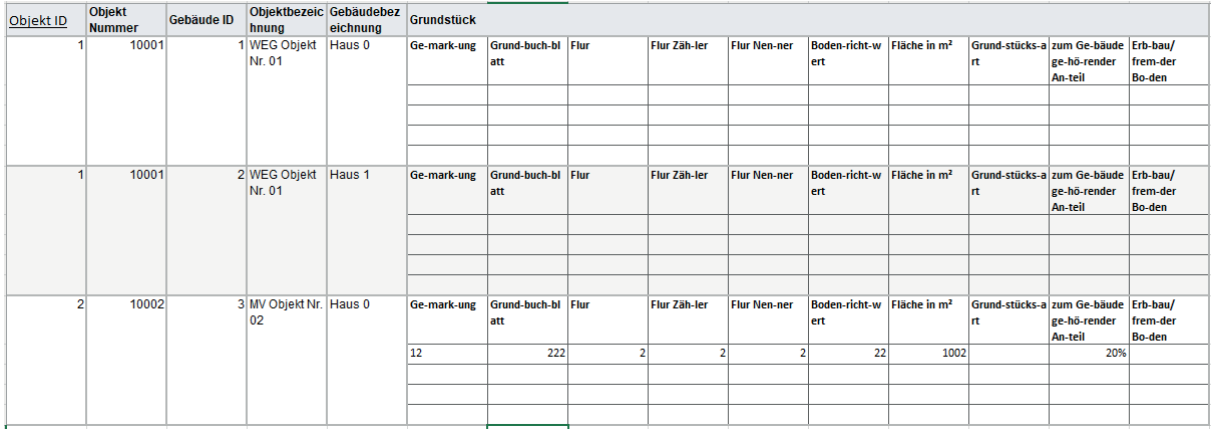

Abb. Screenshot CSV-Datei

#### **Einheiten Liste pro Eigentümer**

Viele Informationen bedürfen unserer Ansicht nach einer fachlichen und steuerlichen Bewertung. Mit dem Export aller Einheiten pro Eigentümer sowie vielen dazugehörigen Informationen aus dem Verwaltungssystem, kann der Eigentümer oder dessen Steuerberater die korrekte Auswahl für die Erhebung idealerweise ohne Rückfragen bestimmen.

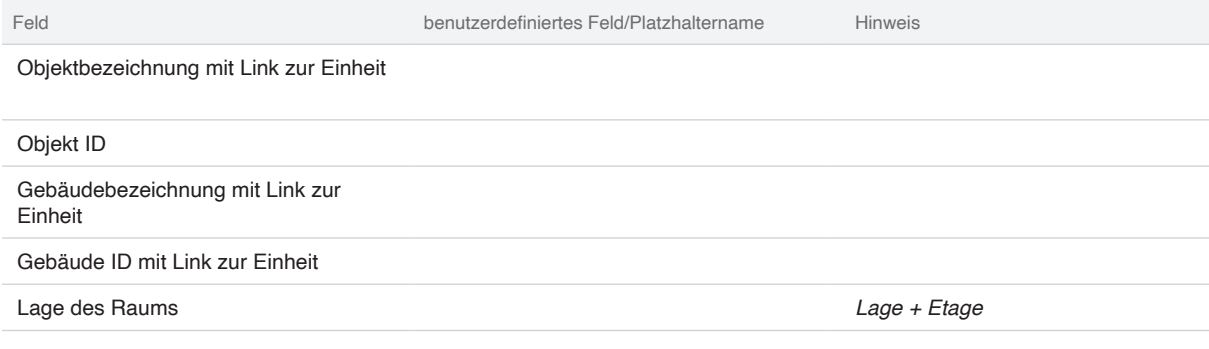

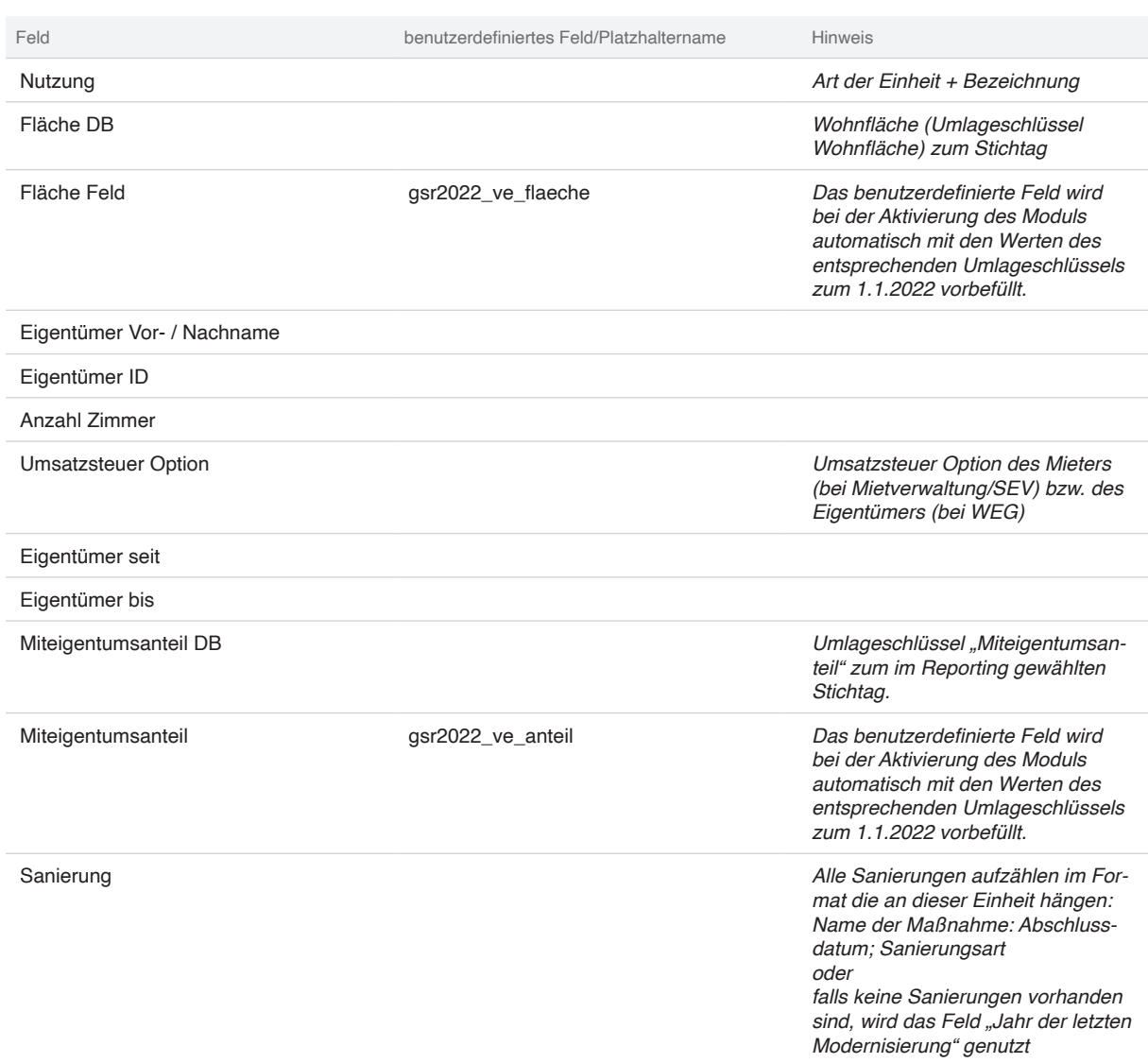

# **Liste der Eigentümer pro Gebäude**

Falls ein Steuerberater viele Einheiten einer WEG betreut, können Sie den Export "Eigentümer pro Gebäude" nutzen.

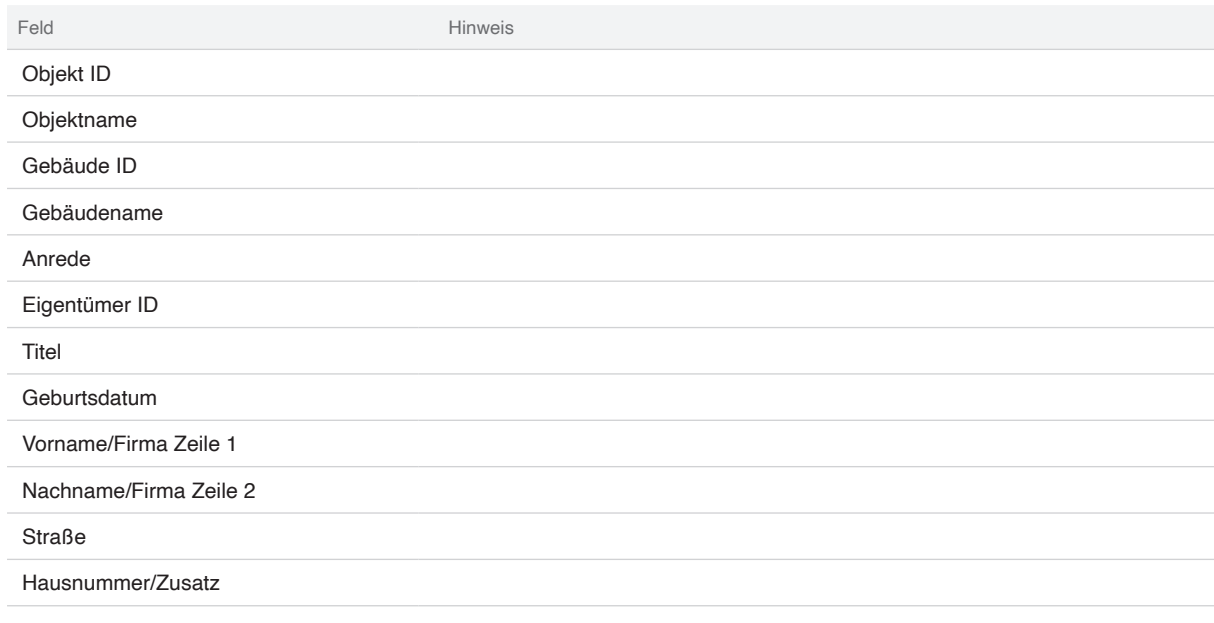

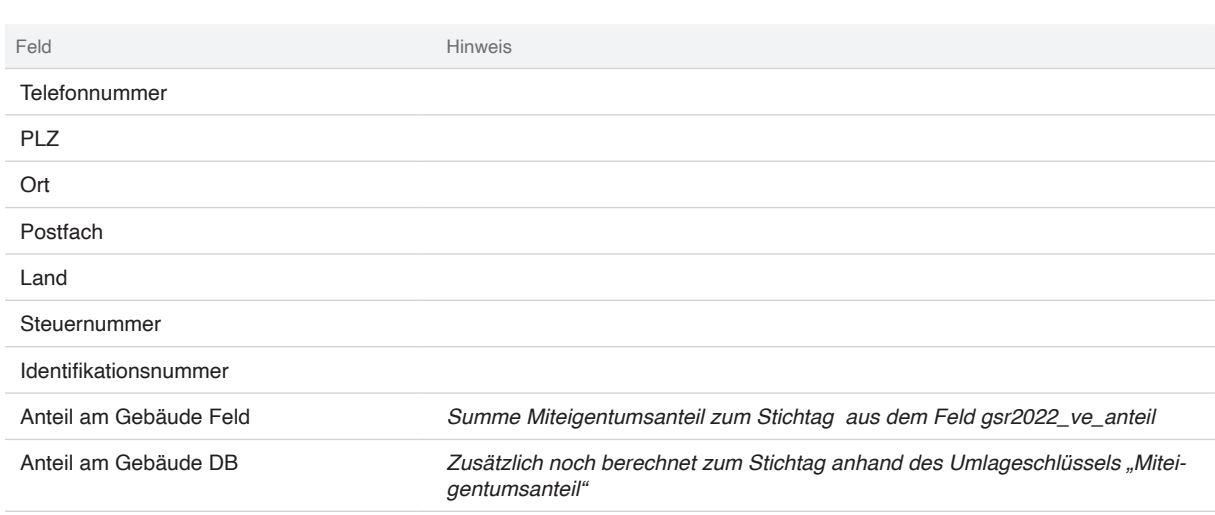

#### **Einstellungen**

Die benutzerdefinierten Felder besitzen Eingabemöglichkeiten, mit denen Sie die nach Eigentümer filtern oder den Stichtag ändern können.

#### **Verfügbarkeit**

Immoware24 plant dieses Modul nur bis zum Ende der Erhebung bereitzustellen. Eine genaue Mitteilung, wann und welche Teile des Moduls entfernt werden, wird rechtzeitig bekanntgegeben.

#### **Datenbereitstellung**

Sie können Ihren Kunden die Daten auf verschiedene Weise zur Verfügung stellen. Eine einfache Bereitstellung kann mittels des **Immoware24 Portal** oder der E-Post Funktionalität erfolgen. Dafür steht Ihnen der Serienbrief "Einheiten und Gebäude Informationen" in den Vorlagen zur Verfügung. Natürlich ist es auch möglich, die exportierten Excel-Listen aus den Reports nach Ihren Wünschen anzupassen und dann Ihren Eigentümern per E-Mail zuzuschicken.

Für den Eigentümer sind neben den durch das Modul bereitgestellten Daten folgende Dokumente hilfreich und wir empfehlen, diese ebenfalls zur Verfügung zu stellen, da dies Ihren Eigentümern Zeit und Geld spart. Außerdem sparen Sie sich ggf. Rückfragen.

- Grundbuchauszug
- Teilungserklärung
- Aufteilungsplan
- Lageplan
- Dokumente zu Förderungen oder zum Denkmalschutz
- Eigentümerlisten
- *Wir möchten unsere Kunden noch einmal darauf hinweisen, dass Immoware24 lediglich gespeicherte Informationen bereitstellt. Dadurch soll dem Eigentümer der Aufwand bei der Sammlung der Daten reduziert werden. Wir empfehlen unseren Verwaltern eindringlich ebenso nur Daten bereitzustellen und insbesondere keine Formulare auszufüllen. Beachten Sie die Risiken einer Haftung, wenn Sie die Formulare für Ihre Eigentümer ausfüllen. Steuerberater veranschlagen hier bereits für Einfamilienhäuser 100 € – 250 €, in komplizierteren Fällen (Vermietung, Geschäftshäuser, WEG) schnell deutlich mehr.*

Weitere Details im Webinar zum Thema "Grundsteuerreform" in unserer Academy 2022.

*https://www.immoware24.de/academy*

#### **Für eine Mietverwaltung mit einem Eigentümer**

In diesem Falle können Sie die Informationen als CSV Liste zur Verfügung stellen. Sie können dafür die Listen bearbeiten und die o.g. zusätzlichen Dokumente im Portal bereitstellen oder per E-Mail versenden.

## **Für WEG Verwaltungen**

Bei der WEG Verwaltung ist es ebenfalls möglich, jedem Eigentümer eine individuelle Version von den 4 bereitgestellten Listen zur Verfügung zu stellen. Für eine bessere Bereitstellung eignen sich aber hier 2 weitere Funktionen in Immoware24.

Hierbei wird nur auf die Werte innerhalb der benutzerdefinierten Felder zurückgegriffen.

Mit dem vordefinierten Serienbrief "Einheiten und Gebäude Informationen" können Sie Ihren Eigentümern die Informationen zu den Einheiten einfach bereitstellen.

Sie können die o.g. weiteren Dokumente entweder

- über die benutzerdefinierten Felder mit den konkreten Einheiten/Gebäuden verknüpfen oder
- direkt beim Versand der Serienbriefe hinzufügen.

#### **Hinweise und Optimierungen für den E-Post Versand**

Beachten Sie bei der E-Post die Anforderungen an die Dokumente, vor allem, wenn Sie zusätzlich gescannte Dokumente versenden:

- Nutzen Sie ggf. Schwarz-Weiß zur Kostenoptimierung
- Achten Sie darauf, dass die Dokumente A4 sind und Ränder entsprechend der Vorgaben von E-Post sind, z. B.:
	- § Druckfreier Rand oben und unten 7 mm
	- § Druckfreier Rand links 12 mm
	- § Druckfreier Rand rechts 2,5 mm

Sollten Sie Eigentümer mit mehreren Einheiten in einem Objekt haben und identische Dokumente, so können Sie Porto sparen durch folgendes Vorgehen:

- Legen Sie zunächst einen Serienbrief vom Typ Kontaktliste an. Dieser sollte neben dem Anschreiben auch die o.g. zusätzlichen Dokumente enthalten
- Legen Sie danach den vordefinierten Serienbrief "Einheiten und Gebäude Informationen" unter "Vertragsliste" an.
- Danach führen Sie eine Portooptimierung durch, so dass die einzelnen Serienbriefe eines Kontaktes zusammengefasst werden.

Mit diesem Vorgehen erreichen Sie, dass die zusätzlichen Dokumente (z. B. Teilungsvertrag) nur einmal pro Eigentümer verschickt werden. Beachten Sie, dass ggf. am Gebäude hängende Dokumente zusätzlich verschickt werden.

Weitere Hinweise zur Portooptimierung bei E-Post finden Sie unter: https://support.immoware24.de/hc/de/articles/360013892358-Portooptimierung

#### **Hinweise zum Serienbrief**

Alle nötigen Informationen zu Vorlagen und Serienbriefen finden Sie im Kapitel 18 "Mastervorlagen" im Handbuch unter https://www.immoware24.de/support/.

Hier finden Sie auch alle Informationen, wie Sie den Serienbrief "Einheiten und Gebäude Informationen" übernehmen und anpassen können.

Falls Sie schon ein Feld mit Dokumenten an Ihren Einheiten oder Gebäuden haben, so können Sie die zugehörigen Platzhalter im Serienbrief einfügen/austauschen. Beachten Sie, dass nur PDF-Dokumente angehangen werden können.

Sollten Sie andere Informationen bereits gepflegt haben, so können Sie die entsprechenden Platzhalter einfügen/ austauschen.